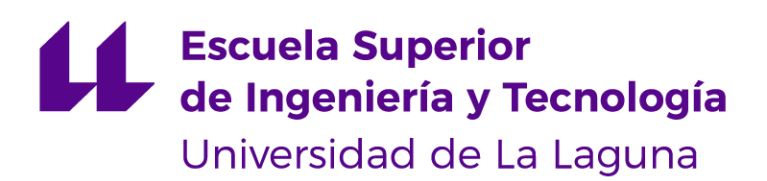

# Trabajo de Fin de Grado

Grado en Ingeniería Informática

# Desarrollo de aplicación para asignación de empleados en tareas específicas con ERP

*Application development for assigning employees to specific* 

*tasks with ERP*

Jorge González González

La Laguna, 11 de septiembre de 2020

Dña. **Vanesa Muñoz Cruz**, con N.I.F. 78698687-R profesora Titular de Universidad adscrito al Departamento de Ingeniería Informática y de Sistemas de la Universidad de La Laguna, como tutor

D. **Carina González González**, con N.I.F. 54064251-Z profesora Catedrática de Universidad adscrito al Departamento de Ingeniería Informática y de Sistemas de la Universidad de La Laguna, como cotutor

#### **C E R T I F I C A (N)**

Que la presente memoria titulada:

*"Desarrollo de aplicación para asignación de empleados en tareas específicas con ERP"*

ha sido realizada bajo su dirección por D. **Jorge González González**, con N.I.F. 54061782-Y.

Y para que así conste, en cumplimiento de la legislación vigente y a los efectos oportunos firman la presente en La Laguna a 11 de septiembre de 2020

## Agradecimientos

Quiero agradecer a mis Tutoras por apoyarme en este proyecto por su paciencia y dedicación conmigo.

A mi familia, pareja y amigos por el apoyo que he recibido en este largo camino.

# Licencia

\* Si quiere permitir que se compartan las adaptaciones de tu obra mientras se comparta de la misma manera y NO quieres permitir usos comerciales de tu obra indica:

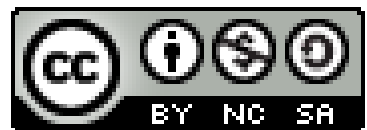

© Esta obra está bajo una licencia de Creative Commons Reconocimiento-NoComercial-CompartirIgual 4.0 Internacional.

\* Si quiere permitir que se compartan las adaptaciones de tu obra y NO quieres permitir usos comerciales de tu obra indica:

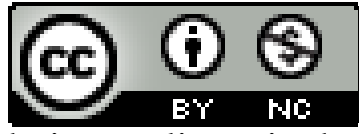

© Esta obra está bajo una licencia de Creative Commons Reconocimiento-NoComercial 4.0 Internacional.

#### **Resumen**

El objetivo de este trabajo ha sido desarrollar una aplicación de un ERP, (*Enterprise Resource Planning)* denominado Odoo, dentro del cual, se ampliará el funcionamiento del módulo de proyectos, tareas y empleados, así como, la creación de un modelo de necesidades.

Para ello, será necesario la creación de tareas a las cuáles se le asignarán ciertas funciones requeridas para la finalización de esta. Debido a esto, se hará una recogida de datos previa de aquellas necesidades que tiene dicha empresa y las características o profesiones que serán asignadas a cada uno de los empleados. A su vez, se añadirán insignias a cada empleado, en el caso de que la posea, para que su selección sea más específica a la hora de autoseleccionarlo para tareas concretas.

En definitiva, como resultado se conseguirá llevar un mejor control de la selección de empleados que estén disponibles, según sus características para que se adecuen a las necesidades de las tareas.

Una vez desarrollado todo el proceso y asignado los empleados a las tareas, como resultado se obtendrá la impresión de un pdf, en el cual, quedarán reflejados los empleados asignados para cada desarrollo o trabajo.

**Palabras clave:** Erp, Odoo, empleados, tareas, proyectos, necesidades, modelo

#### **Abstract**

The objective of this work has been to develop an application of an ERP, (Enterprise Resource Planning) called Odoo, within which the operation of the project, tasks and employees module will be expanded, as well as the creation of a needs model.

For this, it will be necessary to create tasks to which certain functions required for the completion of the same will be assigned, for this, a selection will be made of those needs that said company has and the characteristics or professions that will be assigned to each one. of the employees, in turn, badges will be added to each of them, if they have one, so that their selection is more specific when it comes to self-selecting them for that specific task.

Ultimately, as a result, it will be possible to better control the selection of employees that are available, according to their characteristics, so that they adapt to the needs of that task.

Once the entire process has been developed and the employees assigned to said task, as a result, a pdf will be printed, in which the employees assigned for each development or work will be reflected.

**Keywords:** ERP, Odoo, employees, tasks, projects, needs, models

# Índice general

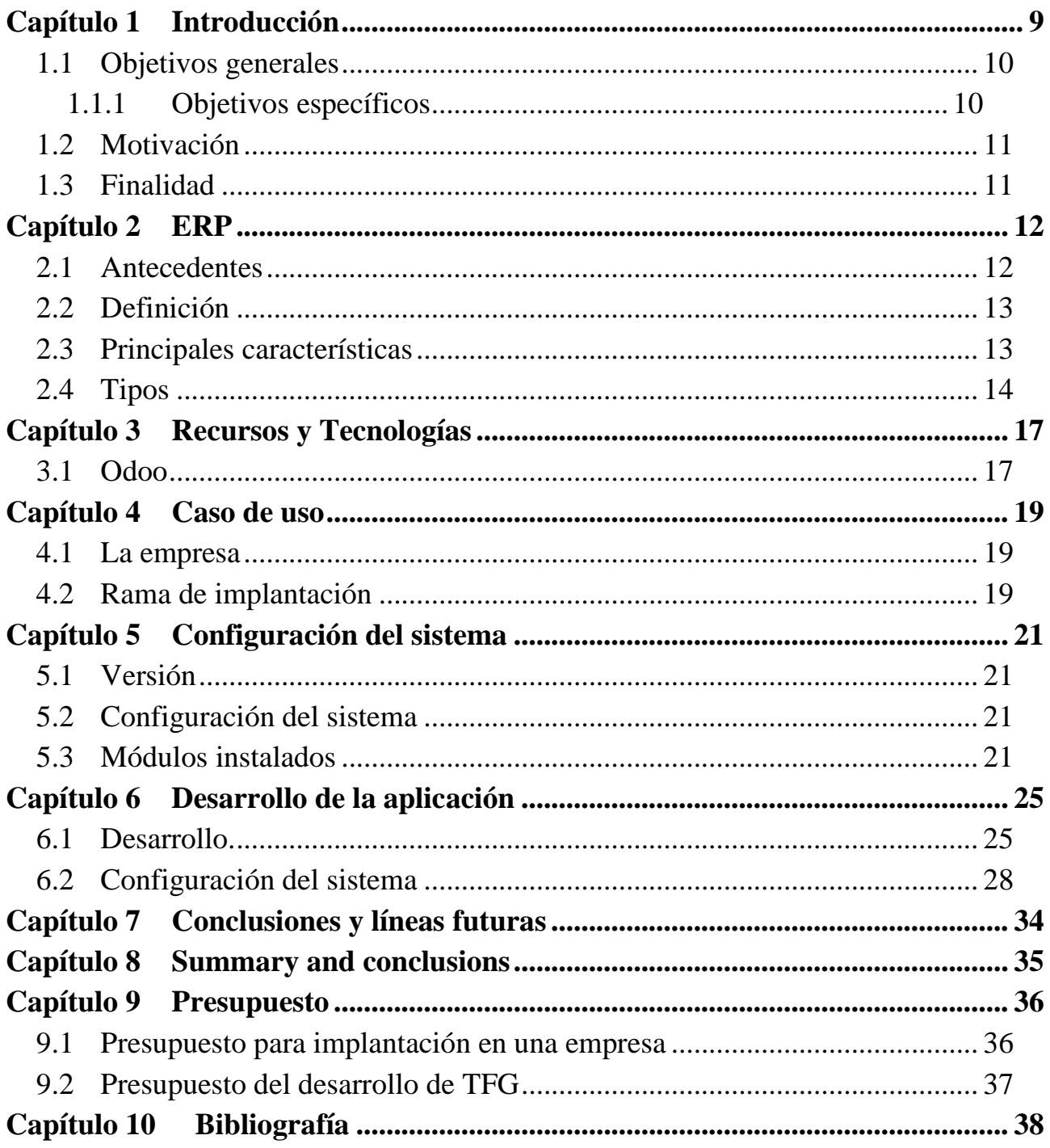

# **Índice de figuras**

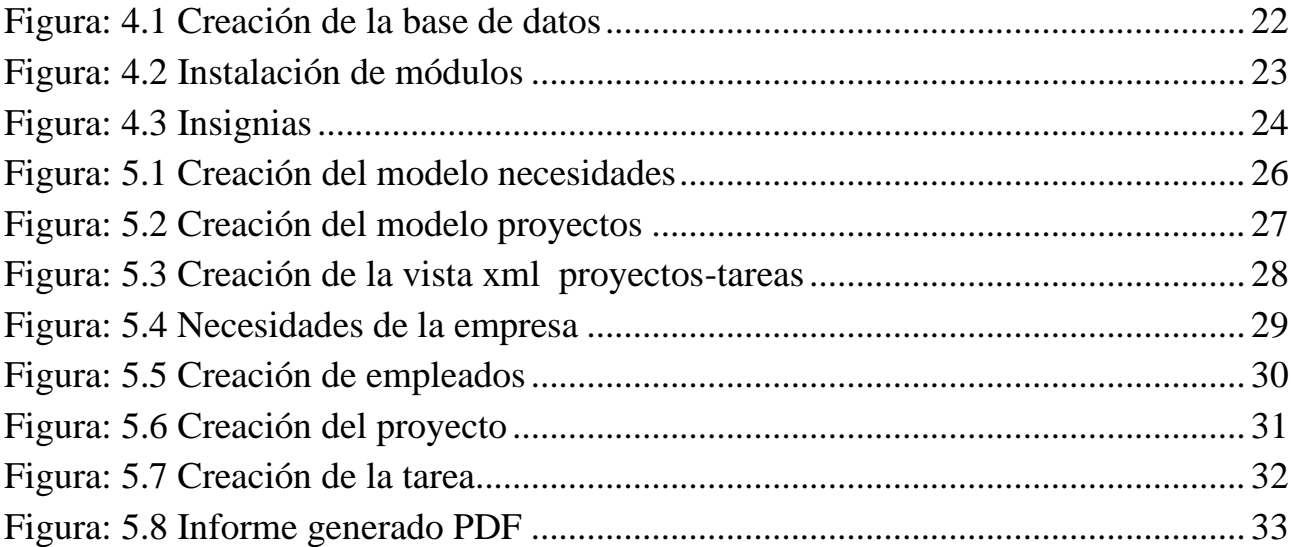

## <span id="page-8-0"></span>**Introducción**

Actualmente, nos encontramos en una sociedad informatizada que se encuentra a la vanguardia de las herramientas tecnológicas, tanto de software como hardware para, el desarrollo de las actividades y servicios dentro de sus pequeñas y medianas empresas (pymes) o grandes empresas de cualquier sector. Los sistemas operativos han pasado a ser una herramienta indispensable en el día a día en el desarrollo de las actividades empresariales.

Por ello, con el paso del tiempo se han ido detectando y apareciendo nuevas necesidades que han tenido que ser resueltas de forma sencilla, rápida y automática y ha sido ahí donde los recursos como los o Sistemas de planificación de recursos empresariales o Enterprise Resource Planning *(*ERP) que han pasado a tener un papel fundamental e indispensable en el día a día de las empresas. Necesidades como las conexiones entre departamentos, contabilidad, asignación de tareas o la supervisión de los procesos de desarrollo de materiales han provocado que los ERP hayan ido evolucionando, adaptándose y apostando por procesos que van desde el control de la materia prima, el control de calidad, el stock del producto de forma automática, la contabilidad con respecto a la salida y entrada del producto o simplemente la asignación de tareas a cada empleado en base a sus características.

Actualmente, también ha sido fundamental el control del personal, así como su selección, ya que no sólo la preocupación y las necesidades se basan en el producto que desarrolla esa empresa sino también la importante del personal que la compone, por ello, se ha decidido que la línea de trabajo vaya más enfocada en la selección de personal en base a las tareas que más se asemejan a el perfil que se demande para cada una de ellas.

Este tipo de ERP es utilizado desde pequeñas pymes hasta grandes empresas gracias a la gran demanda que ha posibilitado la elección de diferentes sistemas operativos, debido a un amplio abanico de ofertas y posibilidades que permiten la elección libre incluso de código abierto lo que favorece la elección y una implementación más sencilla. Por todo ello, los ERP han sido de gran demanda por parte de las pymes.

## <span id="page-9-0"></span>**1.1 Objetivos generales**

Como objetivos generales del proyecto destacamos los siguientes:

- Desarrollar una aplicación de un ERP (Odoo).
- Ampliar el funcionamiento del módulo de proyectos y tareas.
- Crear tareas con funciones/necesidades asignadas.
- Crear un módulo de búsqueda y auto-asignación de empleados dentro de la empresa para la realización de las tareas, en base a un filtrado de las necesidades previamente predefinidas

### <span id="page-9-1"></span>**1.1.1 Objetivos específicos**

En relación a los objetivos más específicos, cabe destacar:

- Crear un módulo de necesidades en base a cada empleado.
- Recoger de datos de las necesidades o perfiles que la empresa requiere
- Mejorar el control de la selección de empleados en base a las tareas a realizar.
- Autoseleccionar los empleados disponibles que cumplan los requisitos necesarios de la tarea
- Crear informes impresos del proceso y resultado en Pdf que refleje la asignación del trabajo.

## <span id="page-10-0"></span>**1.2 Motivación**

La razón por la que he decidido seguir esta línea del proyecto se debe a que en la realización de las prácticas de la carrera tuve la oportunidad de enfocarme e indagar en el uso de ERP (Odoo), como base de gestión para el desarrollo de todas las acciones y tareas que se hacían de cara a otras pymes.

Me resultó interesante todo lo que se podía desarrollar con este ERP y por ello, decidí y tuve la oportunidad de que formara parte de mi trabajo fin de grado, ya que, como he podido ver durante mi trabajo en la empresa la utilización de esta herramienta me ha llevado al punto de desarrollar la mejora que posteriormente presento, que tiene como fin proporcionar ayuda y llevar un mayor control de las tareas, así como, la introducción, uso y puesta en marcha de esta herramienta en el día a día de las pymes.

Con todo ello, además he podido concluir que la ERP puede ser de gran ayuda para cualquier pyme, ya que, se podrá tener mejor control sobre la selección de empleados y la asignación de tareas para cada uno de ellos dependiendo de las necesidades que se demanden para cada tarea. Todo ello, gracias a la experiencia obtenida durante el grado y la consecución de las prácticas en la empresa donde trabajo actualmente.

## <span id="page-10-1"></span>**1.3 Finalidad**

Como se ha comentado anteriormente, esta aplicación, permite controlar mejor el flujo de trabajo de cualquier Pyme o gran empresa. Este TFG usará un ejemplo de una empresa ficticia de carácter informático, sin embargo, puede ser implantado en cualquier otro tipo de empresa, por ejemplo en empresas de construcción que tienen gran cantidad de tareas y empleados, ya que necesitan una gran organización de las mismas.

No todas las empresas disponen de un control tan exhaustivo de los empleados y las tareas, lo cual lleva a desorden y falta de organización, esto hace que esta herramienta sea funcional y sobre todo sencilla de implantar en una empresa.

# <span id="page-11-0"></span>**ERP**

En este capítulo se realizará una breve descripción de la historia de los ERP, así como, del significado y uso de este software.

## <span id="page-11-1"></span>**2.1 Antecedentes**

Los ERP surgen durante el transcurso final de la II Guerra Mundial, en donde su uso se enfocó para el control logístico y de organización de las unidades pertenecientes al bando estadounidense. Durante estos años el acceso a los sistemas digitales estaba exclusivamente destinados para el uso militar, delimitando así su uso al resto de la población hasta mediados de los años 50 y sobre todo su uso empresarial por aquel entonces conocido como MRP (material requirement planning), que consistía en las funciones características de la planificación para el requerimiento de los materiales que lo que pretendía satisfacer todas aquellas necesidades que se demandaba por parte de las empresas: dar salida a aquel stock de producto que producía las pymes, favoreciendo la comunicación y el desarrollo de los servicios demandados a través de ordenes automáticas entre proveedores.

 Con el paso de los años, llegando a los años 80, las MRP se han ido adaptando a las nuevas necesidades que han ido surgiendo, es decir, se ha llegado al punto de que solicite y expone los recursos que han sido necesarios o que serán de alta necesidad para desarrollar en su totalidad el producto. Ya no sólo hablamos del producto y sus características, sino que también es fundamental conocer el coste financiero y los recursos necesarios para producirlos, todo ello, conduce al desarrollo de una planificación de recursos basada más en la manufactura que sólo en la planificación de los materiales, denominándose ahora como MPR-II.<sup>1</sup>

 $1<sub>1</sub>$ velneo.es. Historia de ERP: Pasado Presente y futuro. [sede web] España. 2005. [19 de Julio de 2020. Acceso agosto de 2020]. Disponible desde: https://velneo.es/historia-de-erp-pasado-presente-y-futuro/

## <span id="page-12-0"></span>**2.2 Definición**

Tras el breve recorrido histórico podemos concluir que el ERP es un sistema que se enfoca en el desarrollo de la planificación del proceso de producción, mediante el control de materiales e inventarios, contabilidad, control de personal y logísticas entre otros que permitan a las pymes o empresas, gestionar y desarrollar la actividad de la manera más óptima posible.

Su principal objetivo o fin, es que se disponga de los materiales, que se necesiten para cubrir las necesidades que se demanden en el momento exacto para ello. El control de inventarios durante la producción será clave en el proceso, lo que propiciará la gestión eficiente.

## <span id="page-12-1"></span>**2.3 Principales características**

Tras una breve explicación acerca de los ERP que existen para dar entrada a la información, podemos especificar las características principales acerca de los sistemas ERP que los hacen diferentes a los demás.

- **Integral:** permite crear relaciones interconectadas entre los procesos en los que pueden intervenir todos los departamentos de la pyme o gran empresa, conservando la información y mostrándola si fuese necesario a lo largo del proyecto o cuando se crea oportuno. Durante el desarrollo se van creando automáticamente accesos y permisos que permiten la producción de manera eficaz y sin errores a diferencia de lo que podría ocurrir al hacerlo de forma manual o sin toda la información a la que se puede acceder una vez dentro del sistema.
- **Modular:** un modelo que permita añadir o restringir aquellas acciones que decidan o no ser implantadas en el desarrollo del producto instalando de esa forma los módulos que sean necesarios o que sean demandados por la empresa.
- **Adaptable:** los ERP se irán adaptando a las necesidades y demandas de la empresa lo que permite a la empresa consolidar y desarrollar las actividades sin riesgo alguno, además el sistema podrá adaptarse a las modificaciones que surjan durante el proceso, así como, la adaptación a las nuevas necesidades que vayan surgiendo.

## <span id="page-13-0"></span>**2.4 Tipos**

1. Instalación

Para hablar de los tipos de ERP, tenemos que tener en cuenta que se basan principalmente en la licencia, el diseño y la modalidad como una de las características principales que los diferencian de otros ERP.

#### **Local:**

-Su compra y venta se hace a traves de servidores propios. - Mayor seguridad y confidencialidad. -Acceso restringido . (software donde se instaló)

#### **En la nube:**

- Suscripción mensual (dependiendo de los usuarios)

- Copias de seguridad automáticas.

- Encriptamientos de información.

- Recuperación de datos instantáneo.

- Conexión desde cualquier parte del mundo que se tenga internet..

#### **Híbrido:**

- Fusión entre local y la nube.

- Almacenamiento en sus propios servidores.

- Dentro de la nube se puede almacenar y acceder a toda la información que se necesite.

2. Diseño

**Erp a medida**

- Funciones específicas.

- Funciones a medida.

- Adaptación a las necesidades de la empresa.

- Coste alto.

- Período de implantación largo.

#### **Erp Genérico**

- Menor coste.

- Estructura modular.

- Adaptacion a las necesidades por parte de la empresa.

- Modiificación en base a las nee.

- Precio según módulos.

3. Desarrollo

- Software libre.

**ERP de Código abierto**

- Gratuito.

-Usuario descarga el código fuente.

- Equipo informático especializado.

- Económico.

#### **ERP de Código privado**

- Los desarrolladores pueden modificarlo. - Para pequeñas y medianas empresas. - Software de pago. - Actualizaciones.

# 4. Versatil

5. Tamaño

#### **ERP horizotal**

- Para todo tipo de empresas. -Personalización de los módulos. - Menos funciones específicas.

#### **ERP Vertical**

- Sistemas sectoriales.

- Necesidades específicas.

- Menos flexibles.

- Más caras.

## **Tamaño 1**

- Gestión de grandes empresas. - Precio elevado. - Necesidades de alto nivel.

#### **Tamaño 2**

- Medianas empresas. - Prestaciones en base a su precio. - Coste moderado. - Funciones estandar.

#### **Tamaño 3**

- Pymes - Económico -Funciones básico. - Acceso rápido con internet.

## <span id="page-16-0"></span>**Recursos y Tecnologías**

En este capítulo trataremos de explicar el software utilizado llamado Odoo, así como, su tecnología que será posteriormente utilizada para el desarrollo de este.

## <span id="page-16-1"></span>**3.1 Odoo**

Odoo se caracteriza por ser una herramienta de código abierto con un fácil acceso para las pequeñas pymes y grandes empresas, este sistema está imperando en los últimos años por su fácil acceso, rápida instalación en cualquier dispositivo y estar libre de pagos en lo que respecta a las licencias. Esta herramienta ha logrado satisfacer todas las necesidades que tienen que ver con la gestión independientemente del tipo de empresa, ya que, su adaptabilidad es uno de sus puntos fuertes.

Por ello, podemos destacar Odoo como una herramienta que facilita el trabajo gracias a la facilidad de la que dispone a la hora de centralizar la información para que cada área o departamento dependiendo de las características, necesidades o demanda que tenga.

Así mismo, podemos considerar Odoo como un ERP ventajoso, una herramienta de software innovadora que posee todas las ventajas y funcionalidades que necesita un software de este tipo. La funcionalidad web ha propiciado su expansión a niveles de servicios webs tales como; venta online, blogs, marketing empresarial, etc.<sup>2</sup>

Además, Odoo trabaja mediante una tecnología que es totalmente Web, a través de entandares y códigos abiertos. La arquitectura es a 3 capas; siendo estas: BBDD, servidor y los dispositivos de los usuarios (pc, pda, tablets, móvil, etc.).

Desde la versión 8.0, aunque en este caso utilizaremos la versión 12, (Odoo, anteriormente

<sup>2</sup> 9. Odoo.com. Uso general. [Sede web] Brúcelas. Bélgica. 2010. [Acceso en septiembre de 2020]. Disponible en: https://www.odoo.com/documentation/user/12.0/general.html

OpenERP) incluye un entorno de desarrollo web que permite realizar aplicaciones web y móvil a medida.

#### **¿Qué tecnología utiliza odoo?**

• En cuanto a la base de datos se trabaja con Postgresgl que es un gestor de bases de datos relacional y orientado a objetos. La licencia es de código abierto, además, se mantiene gracias una comunidad de organizaciones PDGD (PostgreSQL Global Development Group), desarrolladores y colaboradores que la mantienen abierta y libre de forma desinteresada. <sup>3</sup>

Por ello, se puede hablar de uno de los principales sistemas gestores en cuanto a base de datos más potentes dentro del mercado y esto se ve favorecido gracias a su accesibilidad tanto para cualquier usuario como desde cualquier dispositivo, así como, también su valor en cuanto al rendimiento.

- El lenguaje de programación con el que trabaja es Python, el cual es un lenguaje de scripting independiente. Con él, se pueden realizar desde páginas web hasta cualquier tipo de programa. Este lenguaje no necesita compilar el código fuente por lo que trabaja a través de un lenguaje interpretado lo que ayuda a que su ejecución sea más fácil y tenga más rapidez a la hora de desarrollar las tareas, pero todo ello, se ve dificultado por la disminución de la velocidad en el proceso.
- Por otro lado, trabaja el lenguaje de programación web: Html5, Javascript y CSS.

Esto lenguajes se usan para poder desarrollar sitios web dinámicos y así los usuarios puedan interactuar con ellos, ya sea a través de juegos, foros, chats, etc.

• Odoo está dotado de un entorno/framework que se caracteriza por tener un desarrollo rápido de aplicaciones (RAD) denominado Openobject.<sup>4</sup>

<sup>3</sup> 8. hostingpedia.net. Enciclopedia Postgresql. [sede web]. España. 1995 [7 de febrero de 2019. Acceso en agosto de 2020]. Disponible desde: https://hostingpedia.net/postgresql.html

 $4\frac{1}{7}$ 7. odoomrp.com. Preguntas frecuentes Odoo. [sede web]. San Sebastián, España. 2015. [Acceso agosto de 2020]. Disponible desde: http://odoomrp.com/page/preguntas-frecuentes

## <span id="page-18-0"></span>**Caso de uso**

En este capítulo se expondrán los datos con los que trabajaremos, así como todo lo relacionado con la empresa que utilizaremos para el desarrollo e implantación de este nuevo módulo.

## <span id="page-18-1"></span>**4.1 La empresa**

Trabajaremos con una empresa ficticia pero que realmente se asemeja a la empresa en la que realicé las prácticas, siendo ésta una pyme dentro del sector informático que implanta y programa este tipo de sistemas a otras empresas atendiendo a sus necesidades y al sector al que pertenezcan.

La empresa seleccionada es de carácter informático, la cual, demanda empleados para diferentes tareas y necesita la aplicación o ampliación de un sistema de selección automático de empleados para las diferentes tareas.

## <span id="page-18-2"></span>**4.2 Rama de implantación**

Implantaremos este sistema por tratarse de un ERP de código libre que será de fácil acceso para una pyme pequeña, en la que cualquier usuario podrá manejar dicha aplicación sin necesidad de depender de un experto para ello.

Esta empresa ve necesario tener un tipo control de las tareas en base a los empleados de los que dispone y poder enviar a cada uno de ellos a aquellas actividades que más asemejen al perfil demandado para la realización de las mismas, por ejemplo, si se diera el caso de demandar en una tarea a un programador de Python, dentro de la tarea se indicaría que se busca este perfil o perfiles por lo que filtrará todos los empleados que se adecuen a dicha demanda, para posteriormente hacer la selección de las idóneo para dicha tarea

Por otro lado, la obtención de las insignias como punto de recompensa por un trabajo bien hecho será otro de los puntos fuertes para generar más motivación entre empleados. Por ejemplo, si un empleado ha realizado un gran número de tareas de manera satisfactoria, se le recompensará con la obtención de una insignia de "buen trabajo" o en otro caso, si entregase todas las tareas en tiempo y hora se le hará entrega de la insignia de "justo a tiempo", esto es una recompensa que influirá en su selección para otras tareas.

# <span id="page-20-0"></span>**Configuración del sistema**

En este capítulo se explicará que versión se ha utilizado y como se ha configurado todo el sistema para poder implantar el trabajo realizado, así mismo, se explicará que módulos de Odoo, también denominados Addons serán instalados para la correcta utilización y funcionamiento de este ERP.

## <span id="page-20-1"></span>**5.1 Versión**

Para este proyecto, se ha trabajado con la versión de Odoo 12. Para descargar dicho software se puede ir directamente a la página oficial del Odoo y elegir la versión deseada para el sistema operativo en el que vamos a trabajar o implantarlo. Es un proceso sencillo y gratuito, lo único que se necesita es estar registrado.

Se ha elegido esta versión ya que es la más estable en este momento y además en la que se tenía experiencia previa.

## <span id="page-20-2"></span>**5.2 Configuración del sistema**

Al elegir la versión para Windows 10, automáticamente se descargará el fichero .exe, donde se seguirá un proceso de instalación muy simple. Posteriormente, se instala un servidor Odoo y una base de datos en PostgreSQL. Esta es una instalación que se recomienda cuando no se necesita una gran personalización del software.

## <span id="page-20-3"></span>**5.3 Módulos instalados**

Una vez instalado todo el sistema, se accederá a través de un navegador web poniendo la siguiente dirección en la URL [http://localhost:8069/\(](http://localhost:8069/)el sistema trabaja a través del puerto 8069).

Una vez que entremos nos pedirá crear una nueva base de datos, dónde indicaremos el nombre de la misma, el email, contraseña y el lenguaje. A continuación, podemos ver un ejemplo en la figura 4.1:

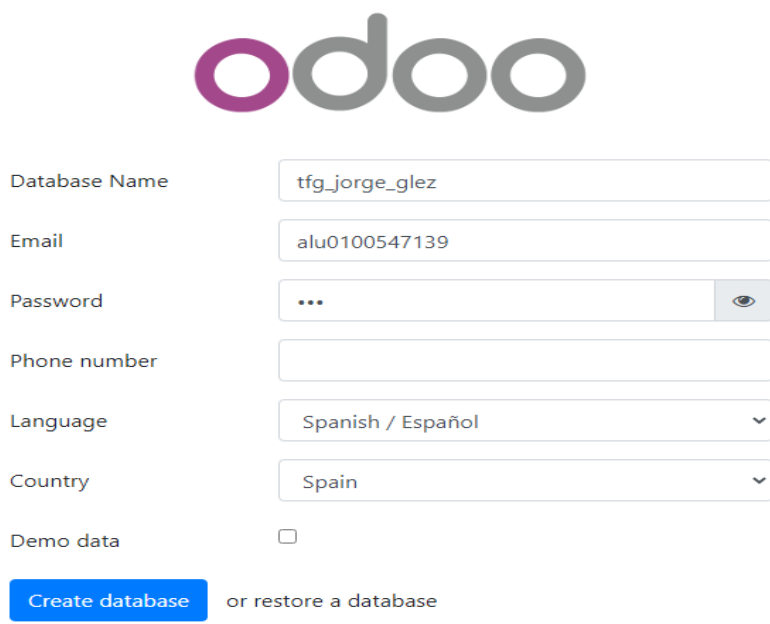

Figura: 5.1 Creación de la base de datos

<span id="page-21-0"></span>Una vez creada dicha base de datos, nos pedirá que módulos o Addon vamos a instalar. En este punto es dónde instalaremos los módulos que necesitamos para el desarrollo del proyecto, instalando todos los Addons que sean necesarios. En la Figura 4.2 se muestra un ejemplo de los módulos disponibles.

<span id="page-22-0"></span>

| Aplicaciones<br>Aplicaciones                                                                                                    |                                                                                                    |                                                                                              |                                                                                  | Administrat                                                                                              |  |  |
|----------------------------------------------------------------------------------------------------|----------------------------------------------------------------------------------------------------|----------------------------------------------------------------------------------------------|----------------------------------------------------------------------------------|----------------------------------------------------------------------------------------------------|--|--|
| <b>Aplicaciones</b>                                                                                                    |                                                                                                    | T Aplicaciones x Buscar                                                                      |                                                                                  |                                                                                                    |  |  |
|                                                                                                    |                                                                                                    | T Filtros ▼ $\equiv$ Agrupar por ▼ $\star$ Favoritos ▼                                       |                                                                                  | $1-50/50 <$ $>$ 11                                                                                       |  |  |
| seguimiento de clientes potenciales y<br>portunidades próximas<br>Aprenda más                                                                                     | Sitio web<br>Enterprise website builder<br>Aprenda más                                                                | Provecto<br>Organice y programe sus proyectos<br>Aprenda más                                 | Partes de horas<br>Validación del parte de tiempo y vista de<br>Aprenda más      | <b>Inventario</b><br>Gestione sus actividades de stock y logística.<br>命<br>Aprenda más                  |  |  |
| Código de barras<br>Jse lectores de código de barras para<br>procesar operaciones logísticas<br>Aprenda más                                                       | Facturación<br>$\mathbb{F}$<br>Facturas y pagos<br>Aprenda más                                                        | Contabilidad<br>Gestionar la contabilidad financiera y<br>analitica.<br>₽<br>Aprenda más     | Fabricación<br>Fabricar Ordenes & Listas de Materiales<br>Aprenda más            | Ordenes de trabajo, planificación, informes<br>de stock<br>Aprenda más                                   |  |  |
| Gestión del ciclo de vida del producto (      <br>Gestionar las órdenes de cambios de<br>ingeniería en productos, listas de materiales<br>y rutas.<br>Aprenda más | Calidad<br>Controle la calidad de sus productos<br>Actualizar<br>Aprenda más                                          | De presupuestes la Sacturas<br>ஸ<br>Aprenda más<br>Aún cargando.                             | Cree y personalice sus aplicaciones Odoo<br>Actualizar<br>Aprenda más            | Punto de venta<br>Tablet POS: shops and restaurants<br>帚<br>Aprenda más                                  |  |  |
| Organice su trabajo con recordatorios<br>$\equiv$<br>Aprenda más                                                                                                  | Comercio electrónico<br>Venda sus productos online<br>Aprenda más                                                     | Compra<br>Órdenes de compra, licitaciones y acuerdos.<br>$---$<br>Aprenda más                | Seguimiento a tickets de soporte<br>Actualizar<br>Aprenda más                    | <b>Empleados</b><br>Centralice la información de los empleados<br>Aprenda más                            |  |  |
| <b>Asistencias</b><br>Segumiento a asistencias de empleados<br>Aprenda más                                                                                        | Proceso de Selección<br>⊙<br>Sequimiento al flujo de reclutamiento<br>Aprenda más                                     | Enviar, validar y refacturar los gastos de los<br>empleados<br>Aprenda más                   | Tableros<br>Build your own dashboards<br>Información del módulo                  | <b>Contactos</b><br>Centralice su libreta de direcciones<br>回<br>Información del módulo                  |  |  |
| Evaluación<br>Evalúe a sus empleados<br>Aprenda más                                                                                                    | Ausencias<br>Allocate leaves and follow leave requests<br>Aprenda más                                                 | Conversaciones<br>Chat, puerta de enlace al correo y canales<br>⊟<br>privados<br>Aprenda más | Previsión<br>Project forecasts, resource allocation<br>Actualizar<br>Aprenda más | conector con eBay<br>Publique sus productos en eBav<br>Aprenda más                                       |  |  |
| <b>Suscripciones</b><br><b>MRR. Chum, Recurring payments</b><br>Aprenda más                                                                                       | <b>Firmar</b><br>同<br>Envíe documentos para firmar en línea,<br>recibir y archivar las copias llenadas<br>Aprenda más | Hacer llamadas usando el sistema de VOIP<br>Actualizar<br>Aprenda más                        | 曲<br>Programar citas con los clientes.<br>Aprenda más                            | Chat en vivo sitio web<br>Chatea con los visitantes de tu sitio web<br>nstaler<br>Información del módulo |  |  |
| Encuestas                                                                                                    | Marketing por email<br>Diseñar, enviar y gestionar correos                                                            | Marketing automatizado<br>Construir campañas automatizadas de correo                         | Comidas<br>Manejar las órdenes de almuerzo de sus                                | Mantenimiento<br>Segumiento a                                                                            |  |  |

Figura: 5.2 Instalación de módulos

Los módulos instalados son los siguientes:

#### • **Ajustes:**

Este módulo viene instalado por defecto, una vez creada la base de datos es aquí dónde podemos personalizar los principales ajustes del sistema, así como instalar nuevos Addons o crear usuarios con sus respectivos permisos entre otros.

#### • **Empleados:**

Se instalará para disponer de un directorio de todos los empleados, el cuál utilizaremos para asignarlos a los proyectos que iremos creando.

#### • **Proyectos:**

Este módulo es necesario para la creación de las tareas, las cuáles serán asignadas a los empleados que se añadirán de manera automática según las necesidades de la tarea.

#### • **Gamificación:**

Este Addon es necesario, ya que, crea un modelo de datos de insignias (Figura 4.3) que serán asignadas a los empleados como parte de conocimiento extra o reto para especificar en la tarea. Se desarrollará un módulo que estará relacionado con todos estos modelos.

<span id="page-23-0"></span>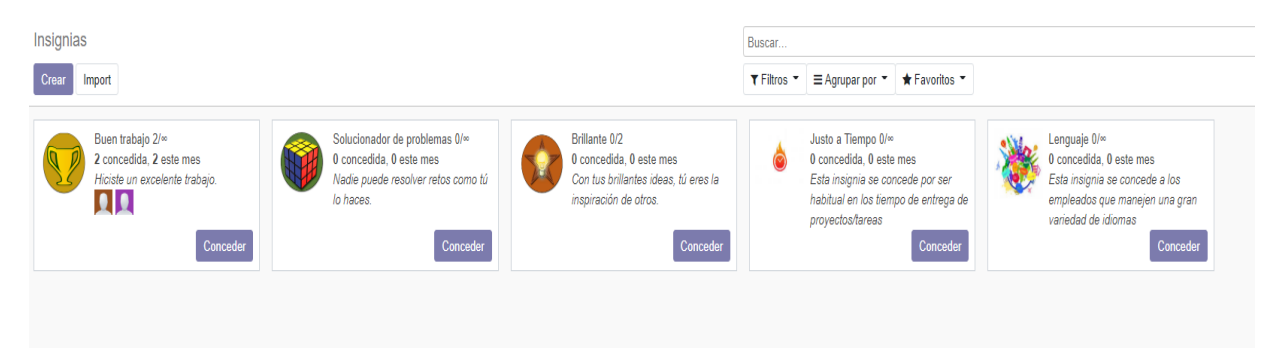

Figura: 5.3 Insignias

## <span id="page-24-0"></span>**Desarrollo de la aplicación**

En este capítulo se profundizará más en el trabajo realizado, se explicarán todos los aspectos programados y las vistas añadidas en el módulo (Addons) creado. Se expondrá cada apartado con su explicación e imágenes correspondientes.

## <span id="page-24-1"></span>**6.1 Desarrollo.**

Como hemos explicado en el capítulo anterior, se ha programado un Addons el cual heredará de ciertos modelos ya predefinidos en el ERP, y además crearemos un nuevo modelo de datos que se integrará con los modelos que ya vienen predefinidos en dicho software.

Todo este desarrollo es programado en el Addons llamado "Task\_employees" que para su correcta ejecución como explicamos en el capítulo anterior, será añadido en la carpeta addons ubicado en "C:\Program Files (x86)\Odoo 12.0\server\odoo\addons".

En primer lugar, se han generado los ficheros Python donde se crearán los modelos que vamos a utilizar. Son los siguientes:

- **Necesidades:** Se almacenarán las diferentes necesidades o profesiones que necesitará dicha empresa para su correcto funcionamiento y poder llevar un mejor control de las tareas.
- **Roles:** Serán características más específicas de cada necesidad o profesión.
- **Empleados:** se ampliarán los campos de este modelo, donde heredaremos y añadiremos un campo relación de las necesidades y roles con el fin de poder definir cuál es la característica o características de cada uno de ellos.
- **Proyectos/tarea:** se ampliará este modelo que asignará a cada tarea las necesidades que fueran necesarias. Con un botón, el sistema buscará de manera automática que empleados están disponibles y cumplen con las necesidades para realizar la tarea. Una vez que estos empleados sean asignados a la tarea correspondiente, estos pasarán a estar en un estado

ocupado, por lo que si se crea otra tarea estos empleados no estarán disponibles y saltará un aviso (warning) indicando que no hay empleados disponibles para la misma. Una vez se cambie el estado de dicha tarea a finalizada, esto empleados serán "liberados" y ahora sí estarán disponible para su selección en una nueva tarea.

A continuación, mostraremos dos imágenes de los ficheros "necesidades.py" y proyectos.py (Figura: 5.1 y Figura 5.2 respectivamente) dónde se puede observar cómo se han creado los modelos "necesidades" y "rol" con los campos necesarios para el funcionamiento. También se muestra el modelo de proyectos donde se observa cómo hemos heredado y añadidos los empleados y las necesidades, además de creación de un botón que buscará de manera automática dichos trabajadores, así, como la función (etapa\_empleado()) que es la que pone al empleado a f"alse" cuando deja de esta ocupado, ya que cambia el estado de etapa a finalizado.

```
from odoo import models, fields, api
class necesidades(models.Model):
    name = "necesidades"
    name = fields.Char("Necesidades/Profesion", help="Añadir necesidades de la empresa")
    rol = fields.One2many('rol','necesidad_id', string= "Rol")
    description = fields.Fext("Description", help="Description for every)class rol(models.Model):
    name = "rol"name = fields.Char("Rol", help="Especifica el rol de la Profesion")
    descripcion = fields.Text("Descripcion", help="Descripción breve")<br>necesidad_id = fields.Many2one('necesidades', "Necesidad del rol")
```
Figura: 6.1 Creación del modelo necesidades

<span id="page-26-0"></span>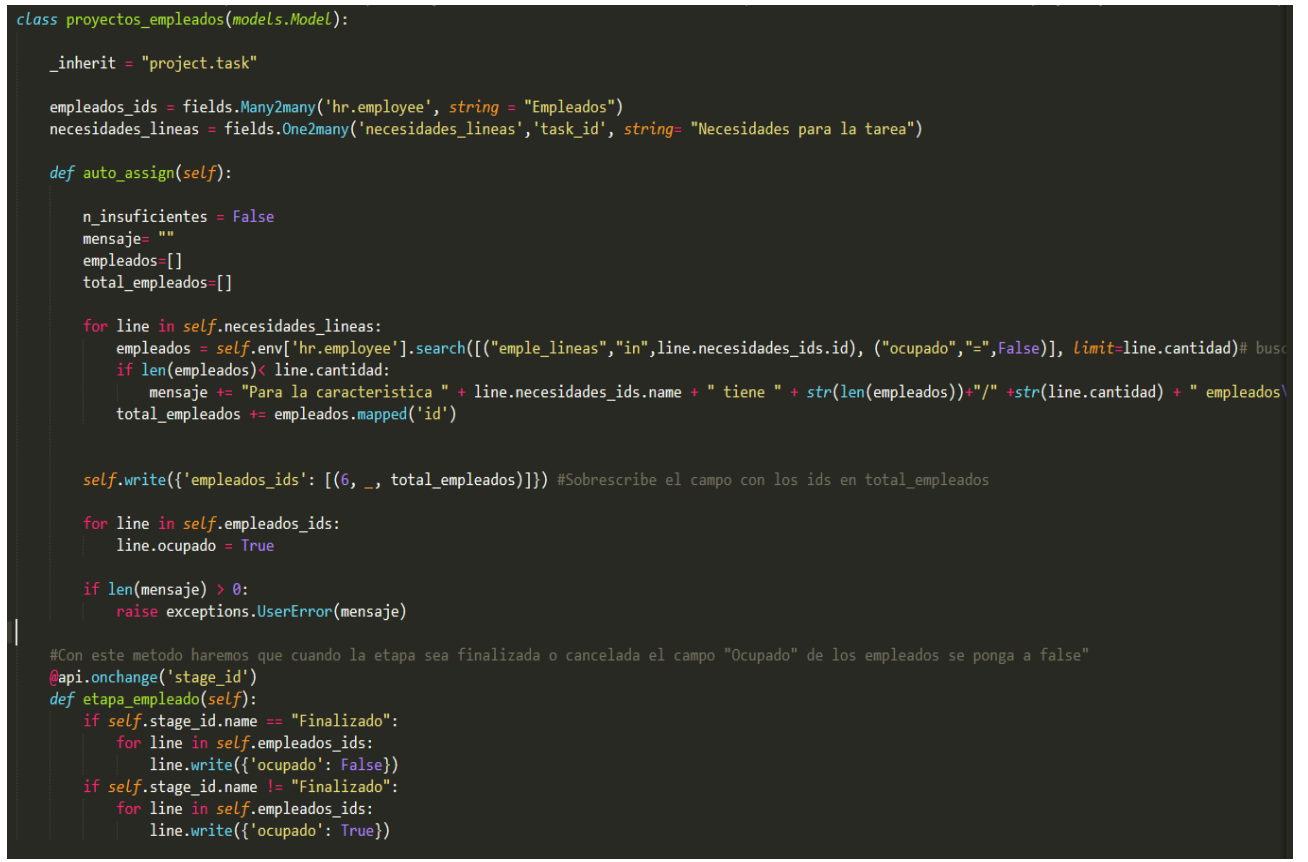

Figura: 6.2 Creación del modelo proyectos

Una vez creado los modelos con sus respectivos campos tenemos que hacer las vistas XML para interactuar con el usuario.

A priori, hemos generado las vistas de cada uno de los modelos que hemos programado. Una vista para necesidades y otra vista de los modelos de empleados y tareas en la que hemos heredado y añadidos los campos necesarios.

A continuación, se puede observar un ejemplo de la vista de proyecto donde hemos añadido a dicha vista el campo de necesidades donde pondremos todos los valores que necesitaremos para realizar esta tarea. Como se puede observar, hemos creado el botón (selección automática) con el que se buscará los empleados y los asignará al campo empleado\_ids.

<span id="page-27-1"></span>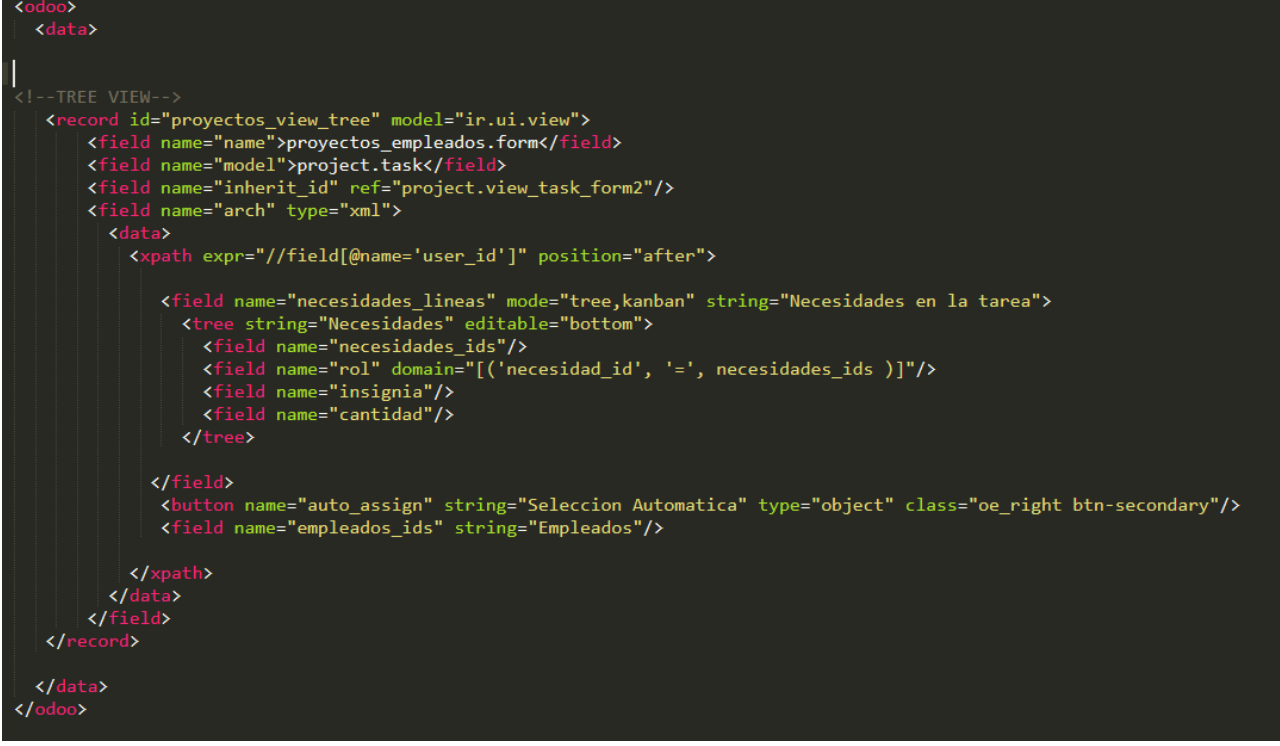

Figura: 6.3 Creación de la vista XML proyectos-tareas

Para dar un mejor soporte al usuario se ha añadido la impresión de un reporte .pdf, en el cual, se verá reflejado la descripción de la tarea y las necesidades de la misma, así como los empleados que están asignados a dicha tarea.

## <span id="page-27-0"></span>**6.2 Configuración del sistema**

Una vez generados todos los modelos, las vistas y el funcionamiento del módulo es el correcto (es decir, se comprueba que todo lo que se ha programado funciona y que los campos se muestran en el formulario de manera correcta), pasaremos a introducir todos los datos de los trabajadores, añadir las necesidades de la empresa y crear las tareas oportunas para poder ver con mejor perspectiva el funcionamiento de esta herramienta.

En primer lugar, iremos a la vista llamada necesidades de empresa y crearemos las necesidades/profesiones que la empresa necesita. En este caso serán las del programador, técnico de sistemas, administración de sistemas y marketing digital. Así mismo, se definirá que roles irán dentro de cada una de ellas, por ejemplo, dentro de la necesidad programador se crearán los roles de Python,

HTML, JavaScript y C/C++. En la siguiente imagen (Figura 5.4), podemos observar cual sería el resultado una vez introducidos todos los datos, donde en la primera columna veremos todas las profesiones y en la columna de la derecha el número total de roles diferentes que se dispone para dicha necesidad. Recalcar que este modelo puede ser ampliado y modificado con más datos en cualquier momento.

| Necesidades<br>Buscar<br>Crear<br>Favoritos<br>$\equiv$ Agrupar por $\blacktriangledown$<br>$T$ Filtros $T$<br>Import<br>Necesidades/Profesion<br>Rol<br><b>4registros</b><br>Programador<br>Técnico de sistemas<br>2registros<br>Administrador de sistemas<br><b>4registros</b> | Necesidades Empresa<br>H |  |  |  |  |  |  |  |  |
|----------------------------------------------------------------------------------------------------|--------------------------|--|--|--|--|--|--|--|--|
|                                                                                                    |                          |  |  |  |  |  |  |  |  |
|                                                                                                    |                          |  |  |  |  |  |  |  |  |
|                                                                                                    |                          |  |  |  |  |  |  |  |  |
|                                                                                                    |                          |  |  |  |  |  |  |  |  |
|                                                                                                    |                          |  |  |  |  |  |  |  |  |
|                                                                                                    |                          |  |  |  |  |  |  |  |  |
| <b>3registros</b><br>Marketing Digital                                                                                                    |                          |  |  |  |  |  |  |  |  |

Figura: 6.4 Necesidades de la empresa

<span id="page-28-0"></span>Para continuar con la entrada de datos ahora pasaremos a crear los empleados y les asignaremos las necesidades y roles que posee, y también, indicaremos que insignia tiene, ya que como se ha comentado anteriormente, se ha integrado el módulo de gamificación, el cual, también se utilizará a la hora de buscar en una tarea un empleado con una cierta insignia.

En la siguiente figura 6.5 se puede observar que, en la creación del empleado, aparece una pestaña llamada características del empleado En este formulario se le asignarán todas las necesidades que tiene, las cuales, al ser un campo relacionado, recogerá los datos previamente introducidos.

<span id="page-29-0"></span>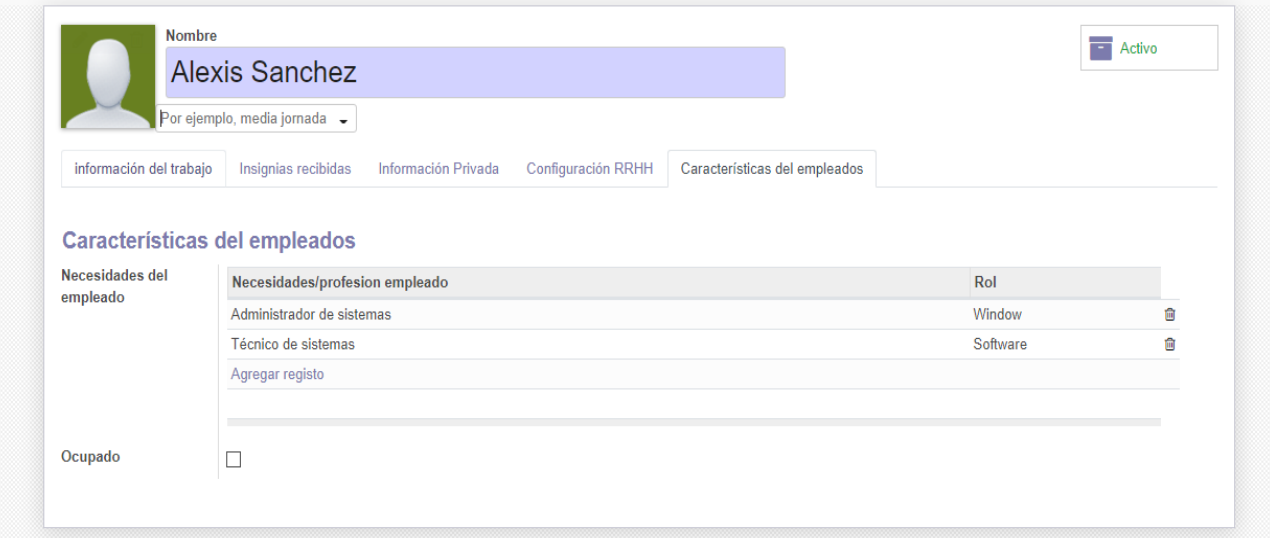

Figura: 6.5 Creación de empleados

Una vez creados los empleados, se puede pasar al módulo de proyecto, que es dónde se creará un nuevo proyecto con su correspondiente tarea. Se puede disponer de varios proyectos a la vez, de tal modo que a cada proyecto se le asignan una o varias tareas, En la siguiente figura podemos observar la creación de un proyecto de ejemplo (Figura 5.6).

<span id="page-30-0"></span>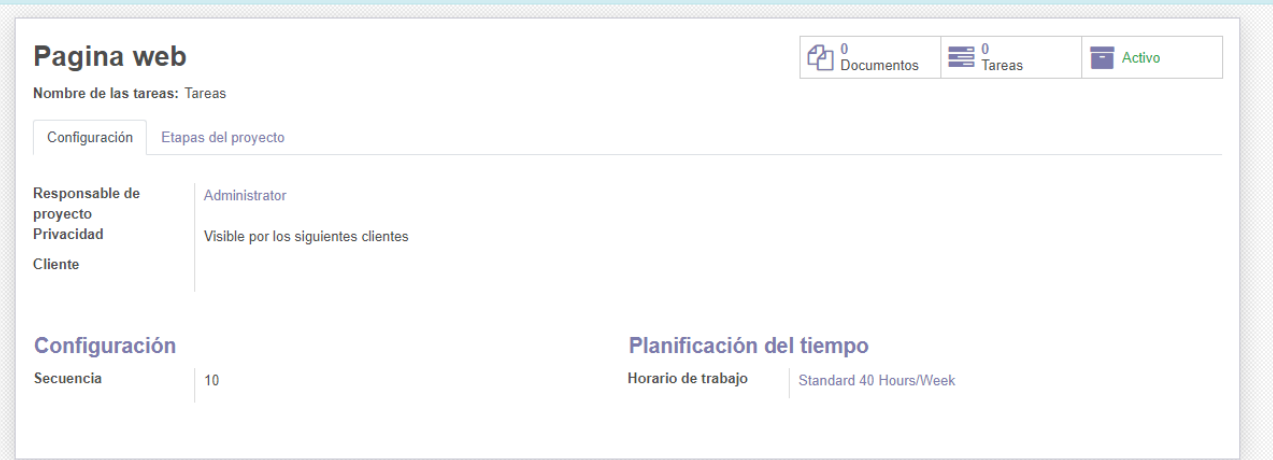

Figura: 6.6 Creación del proyecto

Una vez creado el proyecto pasaremos a plantear un trabajo en dónde pondremos las necesidades de dicha tarea con los roles necesarios, así como la insignia y la cantidad de empleados que necesitamos. Además, describiremos la tarea a realizar en el campo correspondiente.

En la Figura 5.7, observamos que para la ejecución de la tarea denominada "Creación de página web y optimización SEO" buscaremos un programador con un rol o especialidad en Javascrip y un empleado para marketing digital con el rol de "páginas web/SEO" y que además tenga la insignia de "idiomas". Una vez puestas las necesidades se le dará al botón denominado "selección automática" y el sistema buscará los empleados que cumplan estos requisitos (en este caso vemos que encuentra).

<span id="page-31-0"></span>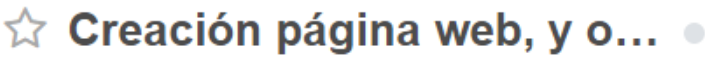

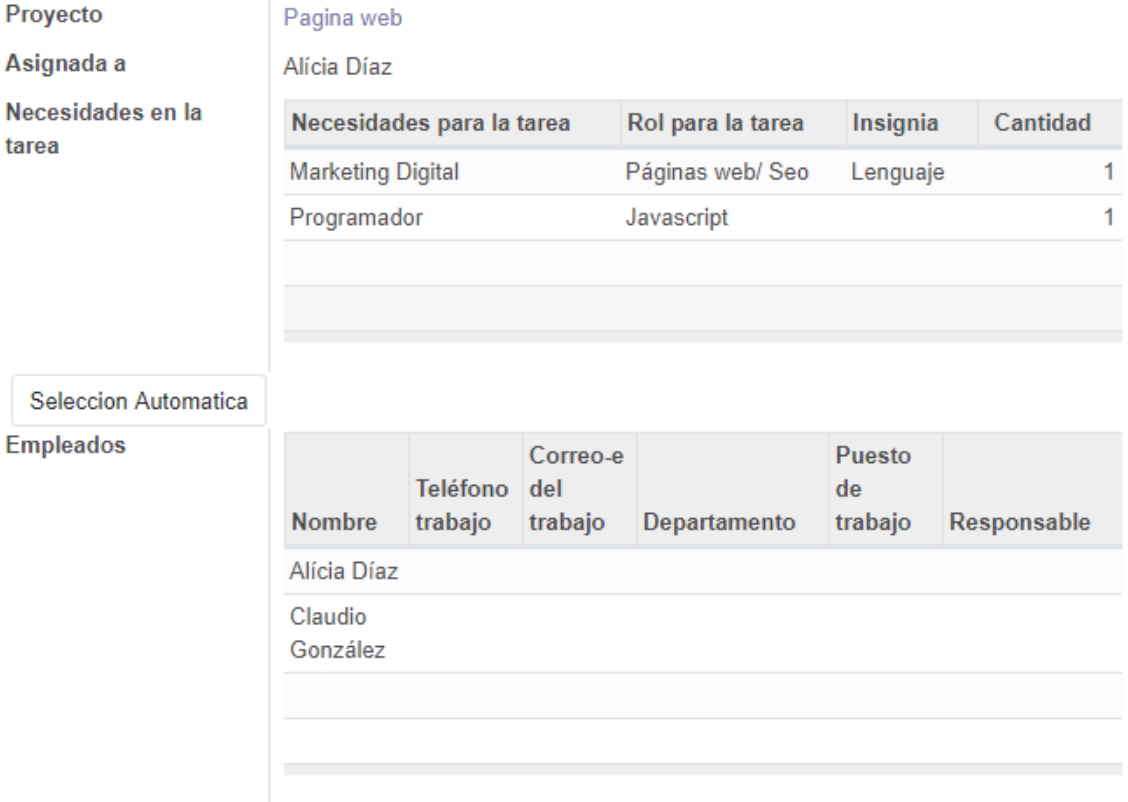

Figura: 6.7 Creación de la tarea

En el caso que el sistema no encuentre empleados, bien sea porque no hay empleados que cumplan los requisitos o porque éstos están asignados a otra tarea, se mostrará un aviso donde se informa de esta situación.

Una vez asignados los empleados, todos ellos pasarán al estado ocupado. Cuando finalice dicha tarea y cambiemos el estado de la misma a finalizada, el sistema liberará a los empleados y estarán disponibles para realizar o ser asignados a otro tipo de tarea.

Finalmente, existe la opción de ver e imprimir el reporte .pdf que servirá de ayuda para la figura de encargado o responsable de asignar el trabajo. Con él, se podrá controlar quien está asignado a cada tarea y quedará como registro una vez finalizada la tarea. Podemos observar en la Figura 5.8 un ejemplo de dicho informe.

#### <span id="page-32-0"></span>ia Your logo

Sistemas informaticos S.L.

Proyecto: Pagina web

Tarea: Creacion pagina web, y optimizacion SEO

Descripcion de la tarea:

Necesidades de la tarea:

Necesidad/profesion **Marketing Digital** Programador

**Rol** Páginas web/Seo Javascript

Cantidad  $\mathbf{1}$ ł.

insignia

**Empleados asignados:** 

**Nombre** Alícia Díaz Claudio González

Web: http://sitemasinformacticos.com Page: 1/1

Figura: 6.8 Informe generado PDF

# <span id="page-33-0"></span>**Conclusiones y líneas futuras**

En términos generales, se ha desarrollado una herramienta que se puede utilizar en cualquier entorno de trabajo, ya sea para organizar trabajos grupales de largo tiempo o pequeños trabajos específicos, de igual forma, al ser una aplicación de código abierto, se puede seguir modificando y mejorando según la necesidad que se desee y adaptarla a cualquier necesidad laboral.

La aplicación que se ha desarrollado en este trabajo de fin de grado, organiza las tareas de cualquier empresa que trabaje con este formato de proyecto. Permite asignar a cada empleado de manera automática en una tarea que necesite de sus habilidades o necesidades profesionales.

Como se ha mencionado anteriormente, es importante recalcar que se podrá seguir mejorando esta aplicación. Como líneas futuras, se podría mejorar añadiendo tiempos de trabajo, por ejemplo, para poder calcular cuánto tiempo se tardó en la realización de la tarea. O también, introduciendo una fecha de inicio y finalización para poder llevar un mejor control de todos los proyectos y así saber en qué tipo de tareas se retrasan o que empleados son más eficiente en sus labores profesionales.

## <span id="page-34-0"></span>**Summary and conclusions**

In general terms, a tool has been developed that can be used in any work environment, whether to organize long-term group work or small specific jobs, in the same way, being an open source application, it can continue to be modified and improving according to the need you want and adapting it to any work need.

The application that has been developed in this final degree project, organizes the tasks of any company that works with this project format. It allows to assign each employee automatically in a task that needs their skills or professional needs.

As mentioned above, it is important to emphasize that this application can continue to be improved. As future lines, it could be improved by adding work times, for example, to be able to calculate how long it took to complete the task. Or also, entering a start and end date to be able to better control all projects and thus know in what type of tasks they are delayed or which employees are more efficient in their professional work.

# <span id="page-35-0"></span>**Presupuesto**

En este capítulo se indicar los costes del desarrollo del TFG, además se hará un presupuesto dirigido a la empresa en la que no hemos desarrollado este proyecto, suponiendo que se implantaría desde un inicio.

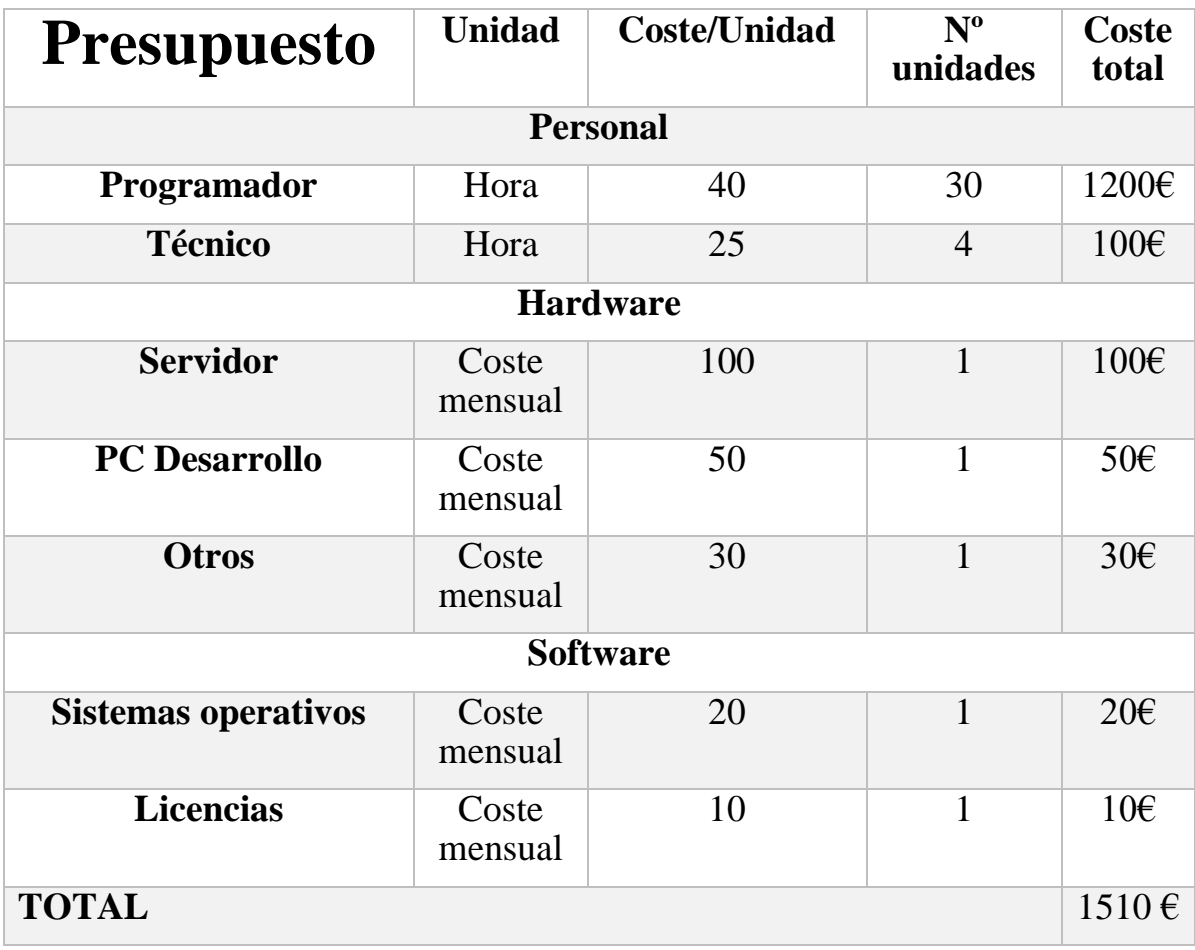

## <span id="page-35-1"></span>**9.1 Presupuesto para implantación en una empresa**

Se puede observar que la implantación de este sistema no tiene un gran coste, por lo que, para una empresa no es tan difícil asumir este tipo de riesgos, es importante que gracias a la modularidad de este ERP, se puede seguir creciendo de manera rápida y sencilla.

## <span id="page-36-0"></span>**9.2 Presupuesto del desarrollo de TFG**

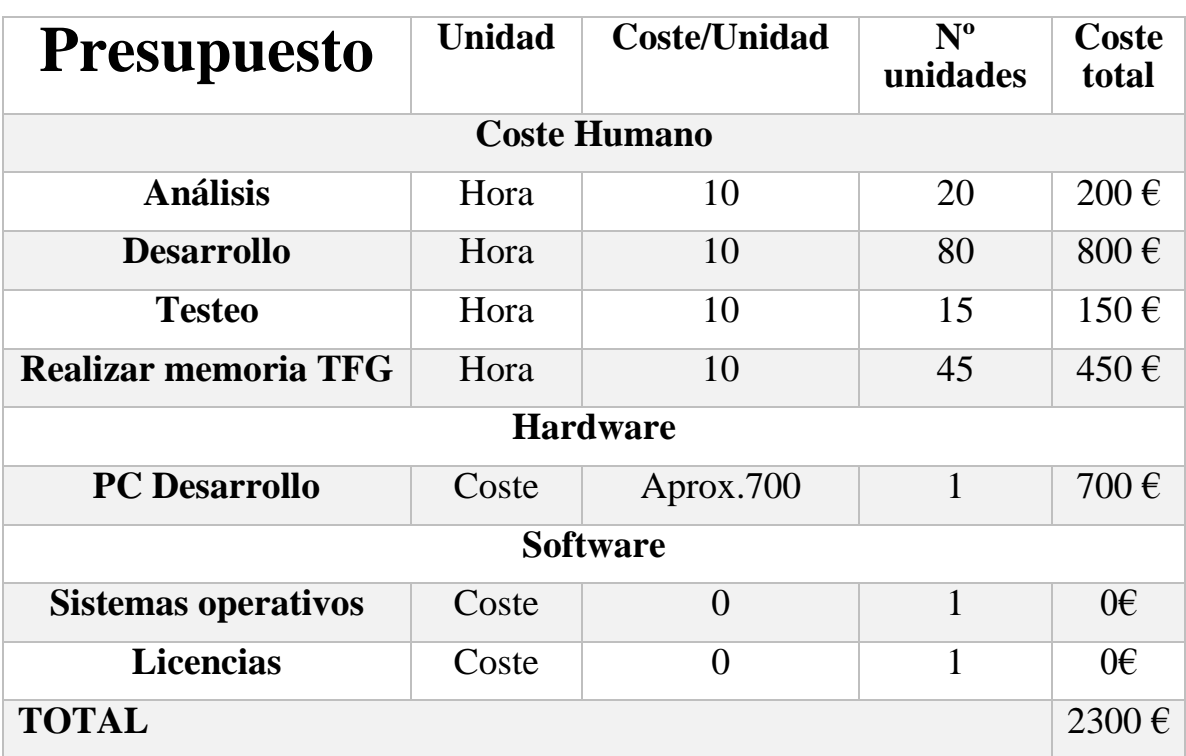

# <span id="page-37-0"></span>**Bibliografía**

- 1. Odoo.com. Una aplicación para cada necesidad. [Sede web]. Brúcelas. Bélgica. 2010. [Acceso en septiembre de 2020]. Disponible en: [https://www.odoo.com/es\\_ES/page/about-us](https://www.odoo.com/es_ES/page/about-us)
- 2. Wikipedia.org. Odoo. Fundaciín Wikimedia, Inc. [Sede web]. 2005. [11 de diciembre de 2019 a las 15:47. Acceso en septiembre de 2020]. Disponible en: <https://es.wikipedia.org/wiki/Odoo>
- 3. Octupus.es. Apps de odoo de recursos humanos. [Sede web] Madrid, España. 2020 [18 de diciembre de 2019. Acceso en septiembre de 2020] Disponible en:

<https://www.octupus.es/apps-de-odoo-de-recursos-humanos/>

4. Sofwaredoit.es. ERP guías. [Sede web] España. 2012. [Acceso septiembre de 2020]. Disponible en:

<https://www.softwaredoit.es/software-erp-guias/tabla-comparativa-tipos-de-erp.html>

5. stackoverflow.com. Desarrollo de programación. [sede web]. Londres. 2008 [Agosto de 2020. Acceso en septiembre de 2020]. Disponible en:

<https://stackoverflow.com/questions>

6. velneo.es. Historia de ERP: Pasado Presente y futuro. [sede web] España. 2005. [ 19 de Julio de 2020. Acceso agosto de 2020]. Disponible desde:

<https://velneo.es/historia-de-erp-pasado-presente-y-futuro/>

- 7. odoomrp.com. Preguntas frecuentes Odoo. [sede web]. San Sebastián, España. 2015. [Acceso agosto de 2020]. Disponible desde: <http://odoomrp.com/page/preguntas-frecuentes>
- 8. hostingpedia.net. Enciclopedia Postgresql. [sede web]. España. 1995 [7 de febrero de 2019. Acceso en agosto de 2020]. Disponible desde: <https://hostingpedia.net/postgresql.html>
- 9. Odoo.com. Uso general. [Sede web] Brúcelas. Bélgica. 2010. [Acceso en septiembre de 2020]. Disponible en: <https://www.odoo.com/documentation/user/12.0/general.html>